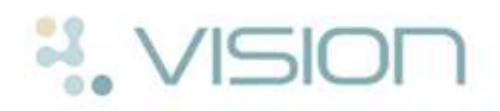

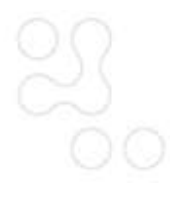

# **Appointment Reports**

To access the Reports in Appointments, select **Searches** and choose from one of the following options:

- **Booking Information Report** This report looks at appointments where the booking information reason has been used.
- **Consultation Times** This report shows the number of consultations for each book owner.
- **Did Not Attend Report** This report lists and counts the number of patients who failed to attend their appointment.
- **Emergency Evacuation Report** This report provides a list of patients who are in the surgery and need to be evacuated.
- **Future Appointments Report** This report lists all future appointments.
- **Waiting Time Report**  This report provides a list of waiting times for each book owner.
- **Online Appointments Report** (for practices using Vision Online Appointments) - This report analyses online appointments.
- **Slot Utilisation Report**  This report looks at appointment usage.

|                                    |  |  | Search Plan Books Maintenance | Hı |
|------------------------------------|--|--|-------------------------------|----|
| Any Slot<br>F <sub>2</sub>         |  |  |                               |    |
| Specific Slot                      |  |  | F4                            |    |
| Patient                            |  |  | F3                            |    |
| Booking Info Report                |  |  |                               |    |
| Consultation Report                |  |  |                               |    |
| Did Not Attend Report              |  |  |                               |    |
| <b>Emergency Evacuation Report</b> |  |  |                               |    |
| Future Appointments Report         |  |  |                               |    |
| Waiting Time Report                |  |  |                               |    |
| Online Appointments Report         |  |  |                               |    |
| <b>Slot Utilisation Report</b>     |  |  |                               |    |

*Appointments - Reports*

After choosing the report, click on your selections and choose **Print** or **Print Preview**. The report criteria varies depending on the report you choose. For more information on the options available, please refer to the on-screen help.

#### **Booking Information Report**

The Booking Information Report is a patient-based report which shows statistics or a list of patients grouped by booking information reasons (refer to the on-screen help for information on how to setup booking reasons). The report can be book owner specific and cover a specified date range. This can provide a useful method of calculating patient numbers if you consistently enter a booking reason when making appointments eg the number of telephone bookings.

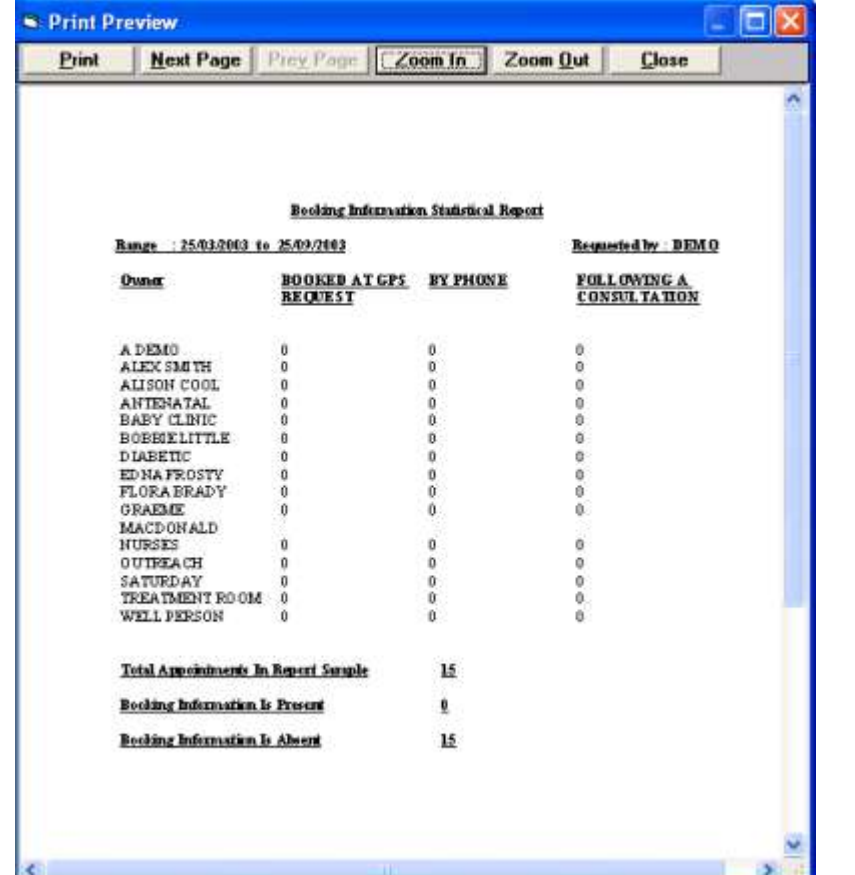

### **Consultation Times**

This report shows the number of consultations for each book owner, and the average consultation time, plus the longest and shortest consultation times. The consultation time is calculated from the Consultation start and end times.

Patients who have cancelled and did not attend (DNAs) can be excluded from the report. Those with incomplete consultations (ie marked as In but not Out) are included.

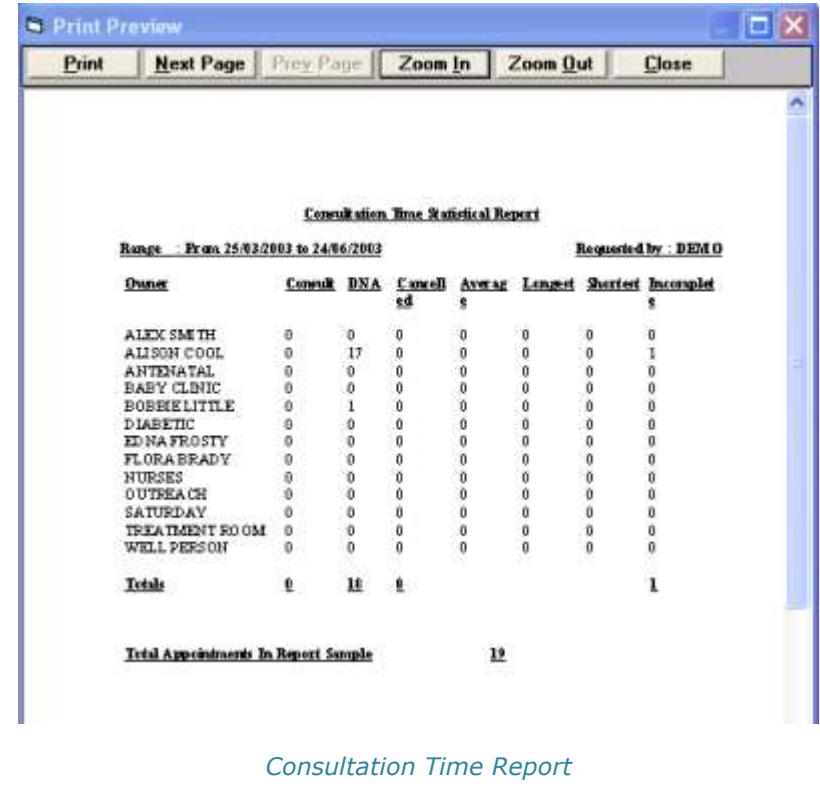

#### **DNA Report**

The Did Not Attend Report lists patients who have a record of non-attendance for appointments. If your date range includes "Today" all DNAs for today are included except for those that occur in the hour prior to running the report, eg, If running the report at 11am, those DNAs occurring today between  $10 - 11$  am will not be included. The report can include all patients who have failed to attend an appointment or you can find the patients who have failed to attend a minimum number of appointments. As well as printing the report, you can save it as a group in order to do a mail merge in Patient Groups.

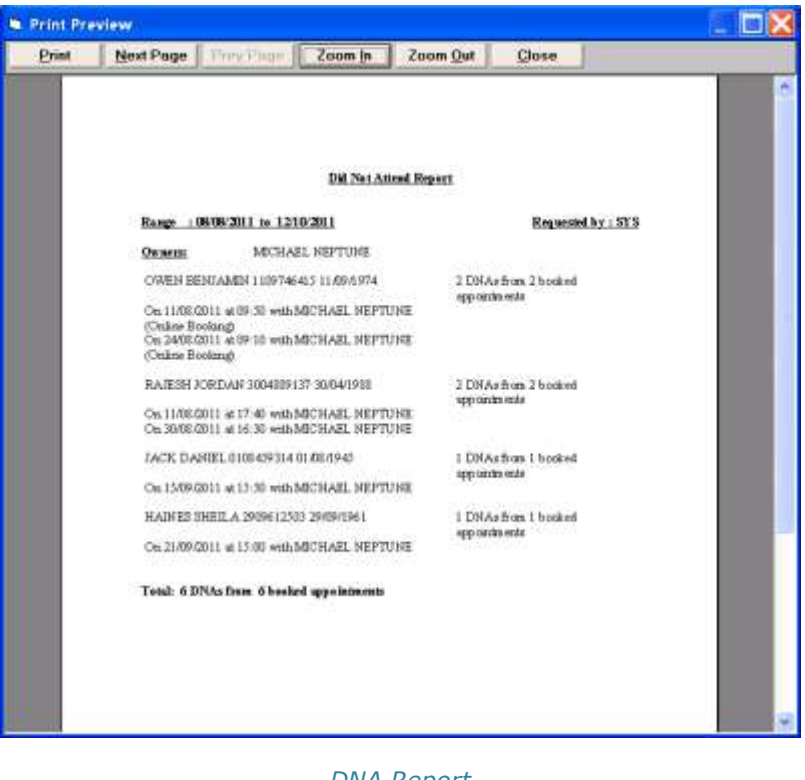

### **Emergency Evacuation Report**

If you need to evacuate the building, this printed report will tell you which patients are in the surgery.

The patients must have the correct status eg, Arrived (checked in), IN (in consultation), OUT (seen). If no patients are marked as Arrived, there is a message on screen to tell you this. As well as those arrived and in, it also includes any patients with a status of out within the last ten minutes, in case those patients are still in the building.

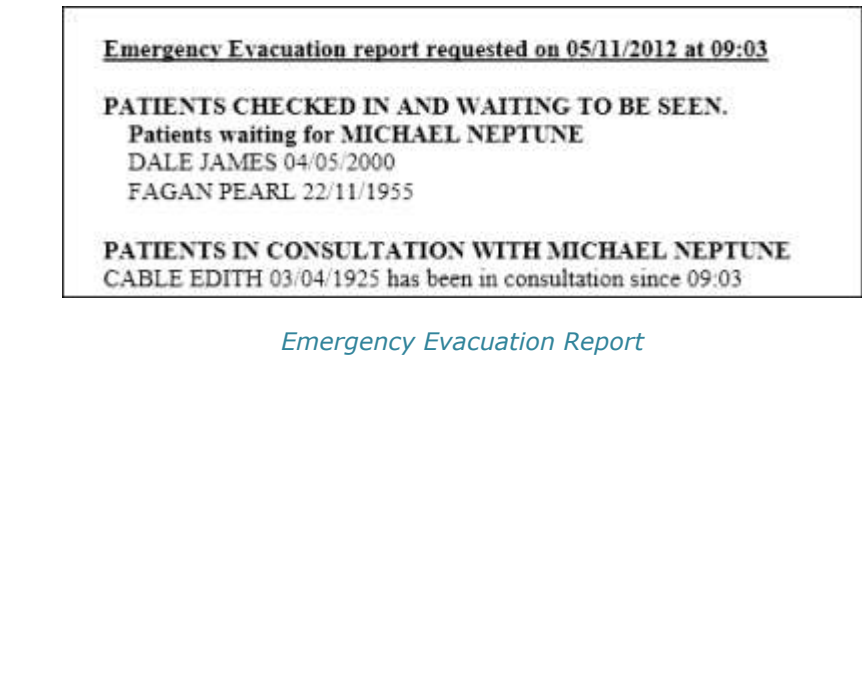

*DNA Report*

### **Future Appointments Report**

The Future Appointments Report searches for all future booked appointments for one or all book owners. It has the same printing options as the other reports.

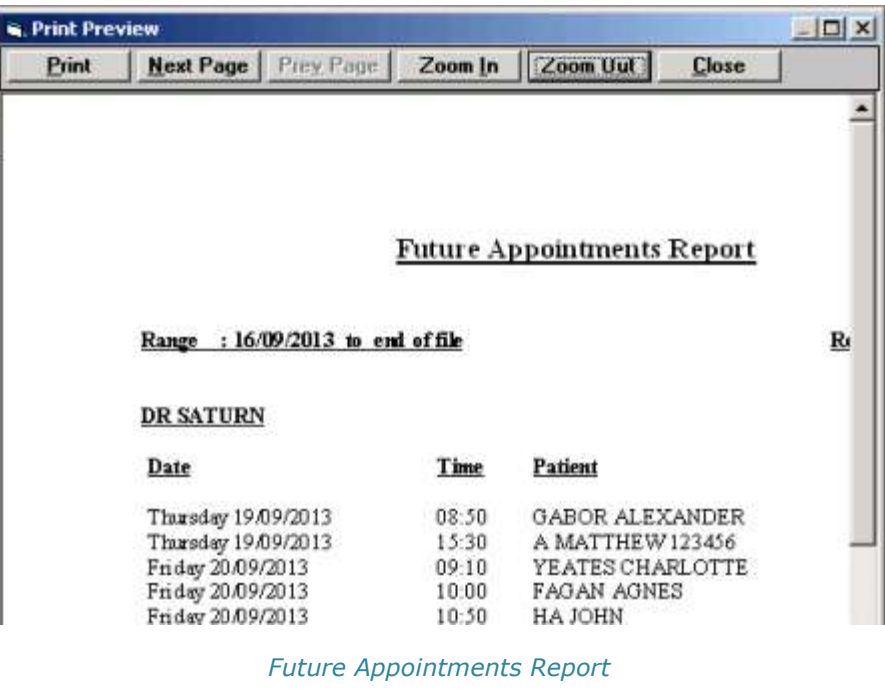

## **Waiting Time Report**

This report shows a daily breakdown of the average patient waiting time to see a clinician.

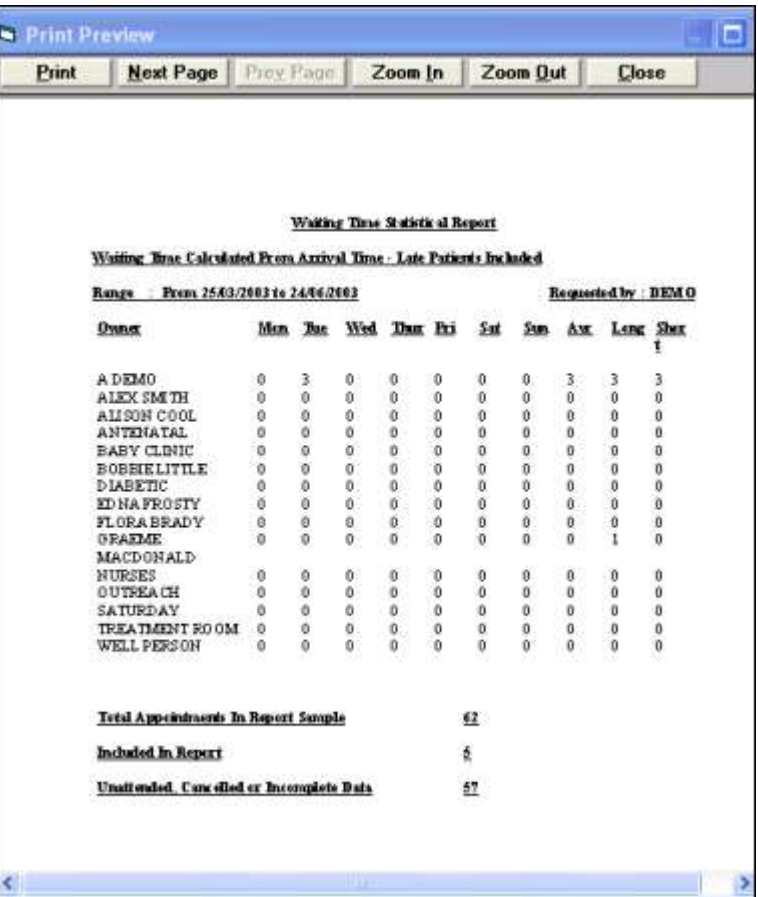

*Waiting Time Report*

#### **Online Appointments Report**

This report is used to analyse data when using online Appointments. You can look at the number of appointments available online, booked | available and how many are booked using a variety of selections. or cancelled online.

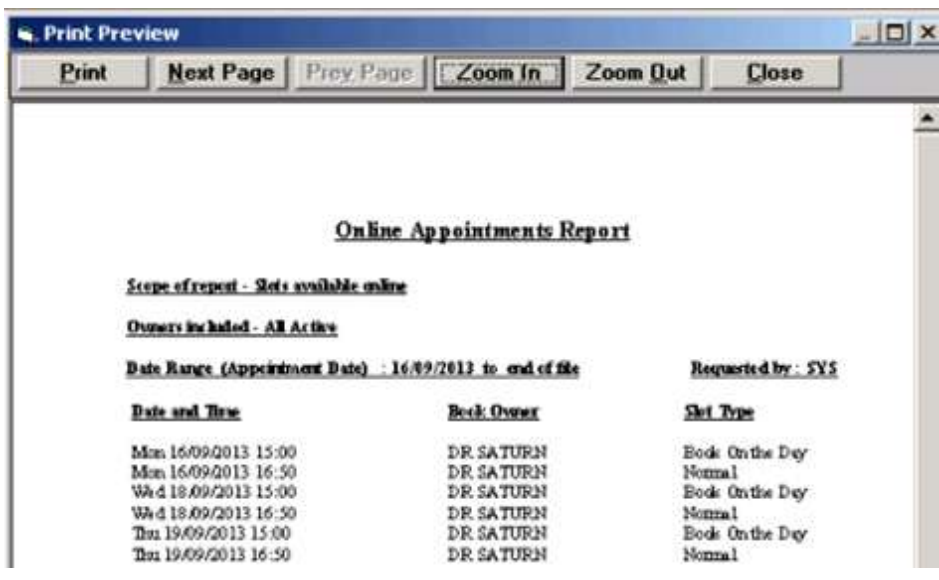

*Online Appointments -*

## **Slot Utilisation Report**

The slot utilisation report allows you to search for how many slots are

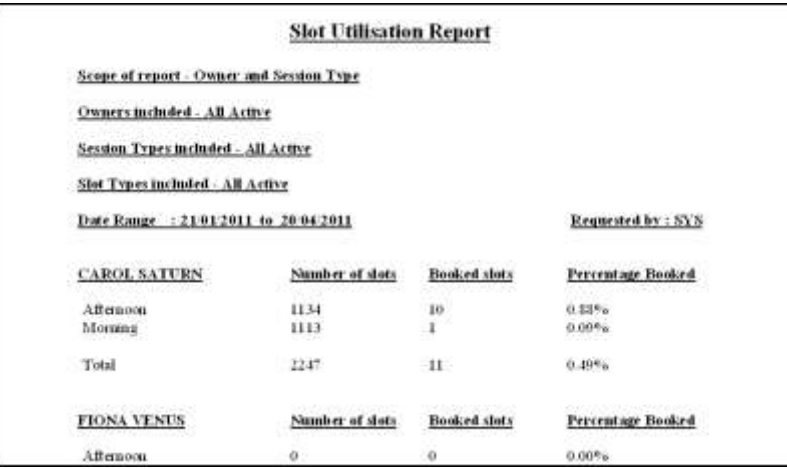

*Slot Utilisation Report*